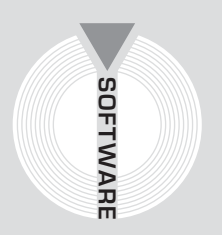

# Collana **MultiCompact**

Sicurezza, qualità e privacy

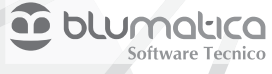

# **ANTINCENDIO**

# **Redazione del Piano di Emergenza ed Evacuazione con il software Blumatica PEE**

Aggiornato al decreto legislativo 9 aprile 2008, n. 81 Testo Unico Sicurezza sul Lavoro (T.U.S.L.)

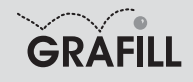

#### Blumatica ANTINCENDIO – Redazione del piano di emergenza ed evacuazione con il software Blumatica PEE

ISBN 13 978-88-8207-315-2 EAN 9 788882 073152

Multicompact sicurezza, qualità e privacy, 16 Prima edizione, febbraio 2009

Blumatica

Antincendio : redazione del piano di emergenza ed evacuazione / Blumatica. – Palermo: Grafill, 2009 (Multicompact sicurezza, qualità e privacy ; 16) ISBN 978-88-8207-315-2 1. Incendi – Prevenzione. 363.377 CDD-21 SBN Pal0215685 *CIP – Biblioteca centrale della Regione siciliana "Alberto Bombace"*

© GRAFILL S.r.l. Via Principe di Palagonia, 87/91 – 90145 Palermo Telefono 091/6823069 – Fax 091/6823313 Internet http://www.grafill.it – E-Mail grafill@grafill.it

Finito di stampare nel mese di febbraio 2009 presso Officine Tipografiche Aiello & Provenzano S.r.l. Via del Cavaliere, 93 – 90011 Bagheria (PA)

Tutti i diritti di traduzione, di memorizzazione elettronica e di riproduzione sono riservati. Nessuna parte di questa pubblicazione può essere riprodotta in alcuna forma, compresi i microfilm e le copie fotostatiche, né memorizzata tramite alcun mezzo, senza il permesso scritto dell'Editore. Ogni riproduzione non autorizzata sarà perseguita a norma di legge. Nomi e marchi citati sono generalmente depositati o registrati dalle rispettive case produttrici.

# **SOMMARIO**

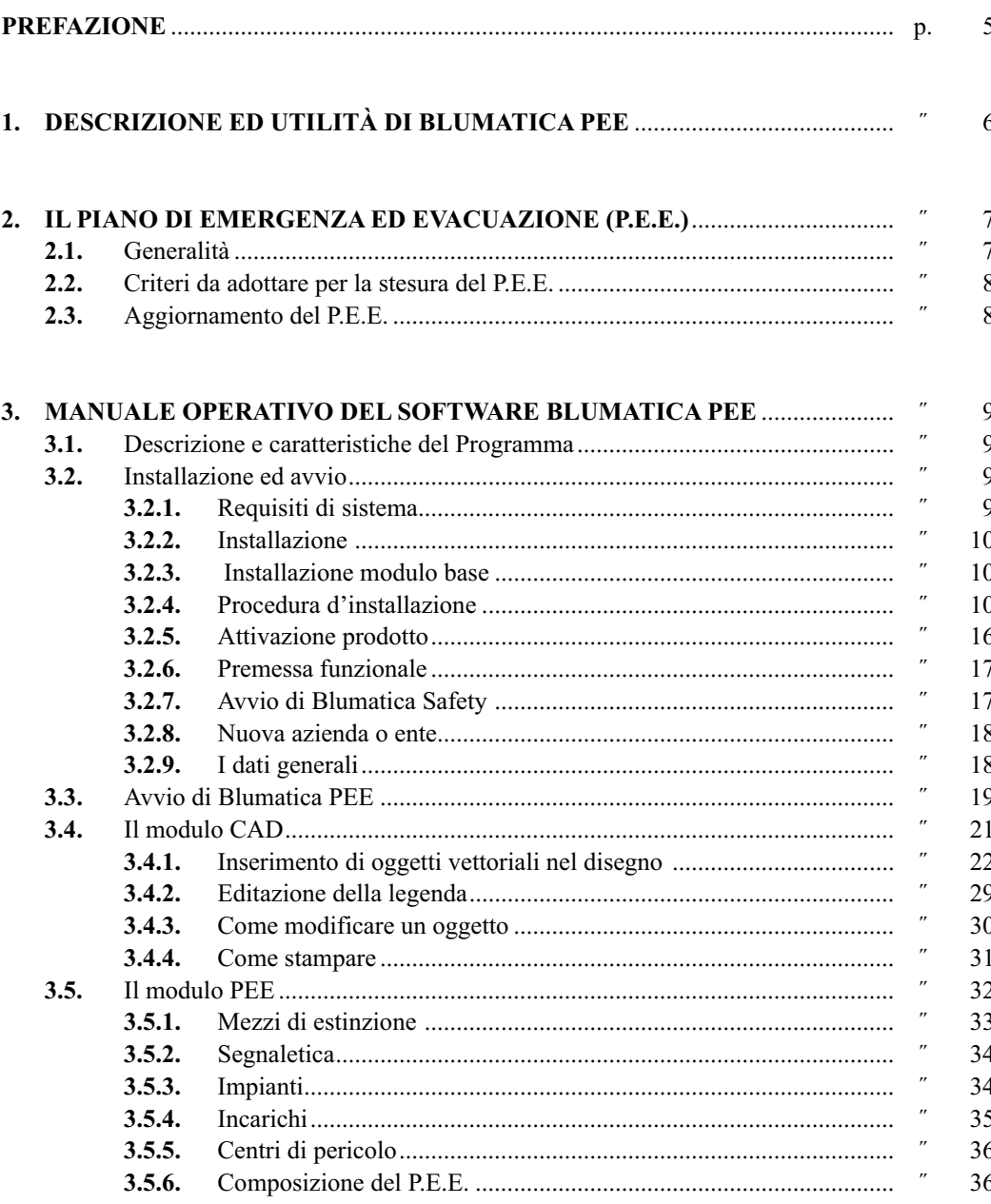

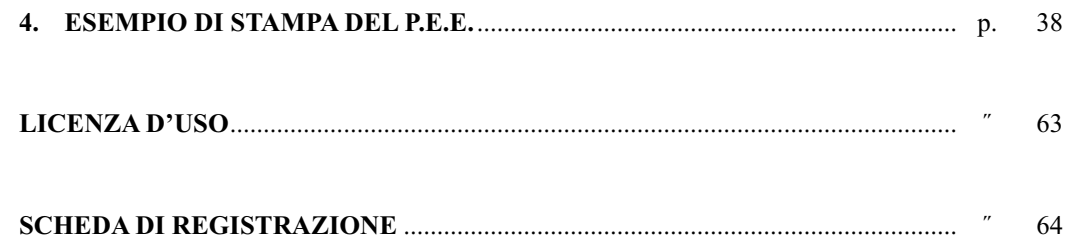

### **Prefazione**

Il presente volume, unitamente al software **Blumatica PEE** allegato, costituisce un utilissimo strumento per la gestione della Sicurezza Antincendio.

Mediante un CAD dedicato, integrato nel software, è possibile rappresentare i diversi apprestamenti antincendio, le vie di fuga e quant'altro necessario, con generazione automatica della legenda dei simboli utilizzati.

Un modulo specifico consente la redazione, in formato MS Word®, di un dettagliato Piano di Emergenza ed Evacuazione, con possibilità di importazione dei dati significativi dal CAD.

La semplicità d'uso del software e la disponibilità di una ricca banca dati di disegni ed immagini (vettoriali e raster) fanno di Blumatica PEE un valido strumento operativo per tutti i professionisti impegnati nel settore antincendio.

La versione Full, distribuita da Gruppo Infotel – Blumatica, consente di calcolare:

- il rischio di incendio;
- il carico di incendio specifico;
- il carico di incendio specifico di progetto;
- la classe di resistenza al fuoco dell'edificio.

*Ing. Claudio Ciciriello*, Direttore Tecnico Blumatica *Dr. Riccardo Ciciriello,* Direttore Generale Blumatica

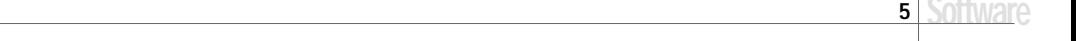

## Capitolo 1 **Descrizione ed utilità di Blumatica PEE**

Il software **Blumatica PEE** consente la redazione di dettagliati Piani di Emergenza ed Evacuazione e dei relativi elaborati grafici, realizzabili mediante uno specifico modulo CAD integrato ed in grado di importare sia disegni vettoriali (in formato *DWG* e *DXF*) sia immagini raster.

È possibile archiviare un numero illimitato di Aziende, per ognuna delle quali è possibile generare il Piano di Emergenza ed Evacuazione mediante l'autocomposizione di un documento MS Word® personalizzabile dall'utente.

Prima di illustrare le modalità operative di utilizzo del software, si ritiene opportuno riportare sinteticamente alcune considerazioni di carattere generale sui Piani di Emergenza ed Evacuazione.

# Capitolo 2 **Il Piano di Emergenza ed Evacuazione (P.E.E.)**

#### **2.1. Generalità**

In caso di emergenza la struttura organizzativa di un'Azienda deve essere in grado di reagire rapidamente e nel modo più uniforme possibile per fronteggiare il pericolo.

Il Piano di Emergenza ed Evacuazione (P.E.E.) è lo strumento operativo mediante il quale vengono studiate e pianificate le operazioni da compiere in caso di emergenza, al fine di consentire un esodo ordinato e sicuro di tutti gli occupanti un edificio.

Esso tende a perseguire i seguenti obiettivi:

- prevenire o limitare pericoli alle persone;
- coordinare gli interventi del personale a tutti i livelli, in modo da definire tutti i comportamenti e le azioni che ogni persona presente in Azienda deve mettere in atto per salvaguardare la propria incolumità e, se possibile, per limitare i danni ai beni e alla struttura dell'edificio;
- intervenire, dove necessario, con un pronto soccorso sanitario;
- individuare tutte le emergenze che possano coinvolgere l'attività, la vita e la funzionalità dell'impianto;
- definire esattamente i compiti da assegnare al personale che opera all'interno dell'Azienda, durante la fase emergenza.

Nella formulazione di un P.E.E. è necessario, tra l'altro:

- predisporre le mappe dei vari piani con indicazione delle vie d'uscita, scale, ascensori, aree sicure, ubicazione apprestamenti e mezzi antincendio, e con l'indicazione di un' area esterna come punto di ritrovo in caso di evacuazione;
- predisporre la segnaletica informativa e quella dei percorsi di fuga;
- individuare e segnalare linee telefoniche dedicate all'emergenza;
- predisporre i Protocolli operativi scritti.

Il Piano contiene, in genere:

- i comportamenti e le azioni che le persone presenti nell'edificio dovranno mettere in atto in caso di emergenza per salvaguardare la propria incolumità e, se possibile, per limitare i danni alle cose;
- le procedure operative che tutti i presenti nell'edificio dovranno mettere in atto per l'evacuazione;
- le disposizioni per effettuare la chiamata di soccorso ai vari organi (VV.FF., Carabinieri, Pronto Soccorso, ecc.) preposti all'intervento in caso di emergenza;
- le misure specifiche da adottare per assistere eventuali disabili;
- l'identificazione di un adeguato numero di persone incaricate di sovrintendere e controllare l'attuazione delle procedure operative previste.

#### **2.2. Criteri da adottare per la stesura del P.E.E.**

Per la stesura del Piano di Emergenza ed Evacuazione si deve tenere conto di:

- sistema di rivelazione e di allarme incendio;
- numero delle persone presenti e loro ubicazione;
- persone esposte a rischi particolari;
- numero di addetti alla gestione delle emergenze, evacuazione, lotta antincendio, primo soccorso;
- livello di informazione e formazione fornito al personale.

#### **2.3. Aggiornamento del P.E.E.**

Il piano deve essere aggiornato quando necessario e tener conto di:

- variazioni delle presenze effettive e/o interventi che modifichino le condizioni d'esercizio;
- nuove informazioni disponibili;
- variazioni nella realtà organizzativa implicanti conseguenze in materia di sicurezza;
- esperienza acquisita nella gestione dell'emergenza e nelle esercitazioni svolte;
- mutate esigenze della sicurezza e dello sviluppo della tecnica, dei servizi disponibili e delle norme.

## Capitolo 3 **Manuale operativo del software Blumatica PEE**

#### **3.1. Descrizione e caratteristiche del Programma**

**Blumatica PEE** è un modulo software che consente la redazione, in formato MS Word®, di un dettagliato Piano di Emergenza ed Evacuazione e fa parte del software gestionale **Blumatica Safety**.

**Blumatica Safety** è un vero e proprio sistema integrato per la gestione completa della sicurezza dei lavoratori, ai sensi del D.Lgs. n. 81/2008. È possibile gestire sia per Aziende sia per Enti inseriti negli archivi di **Blumatica Safety**, qualsiasi problematica (sicurezza ambienti di lavoro, antincendio, cantieri temporanei o mobili, HACCP, ecc.) mediante specifici moduli che si integrano nel sistema di gestione base.

Il vantaggio di tale integrazione fa sì che anche il modulo **Blumatica PEE**, essendo contenuto in Blumatica Safety, sia in futuro ampliabile sia nell'ipotesi di un passaggio alle versioni integrali della casa madre, sia nell'ipotesi di acquisto di altri libri del settore sicurezza.

Dotato di completi database e di uno scadenziario veramente professionale, **Blumatica Safety** si rivolge agli studi di consulenza per una gestione multi-aziendale ed alle medie e grandi aziende con struttura comunque complessa.

**Blumatica PEE** è dotato di seguenti due moduli integrati:

- modulo PEE;
- modulo CAD.

Il primo è un modulo che consente la redazione del Piano di Emergenza ed Evacuazione in formato MS Word®, con tutte le indicazioni necessarie e con possibilità di importazione degli apprestamenti antincendio (mezzi di estinzione, segnaletica, ecc) direttamente dagli eventuali disegni CAD già effettuati.

Il secondo è un modulo CAD specialistico dedicato al settore antincendio e consente la importazione di file *DWG* o *DXF* (in genere le piante dell'edificio) ed il successivo disegno degli apprestamenti antincendio, con generazione automatica della legenda dei simboli inseriti.

#### **3.2. Installazione ed avvio**

#### **3.2.1. Requisiti di sistema**

- *Processore:* CPU 1.0 GHz; RAM ≥ 256 Mb ; HD ≥ 1.2 Gb (per installazioni full).
- *Sistema Operativo:* Windows 2000 SP 4, Windows XP Home Edition SP2 (32bit version), Windows Vista Home Basic (32bit version), Windows Vista Business (32bit version), Windows Vista Ultimate (32bit version).
- *Tool:* Office 2000, Office XP, Office 2007.

#### **3.2.2. Installazione**

#### Il DVD di installazione di **Blumatica Safety** contiene:

- programma di installazione software e prerequisiti;
- manuale operativo (PDF);
- filmati e tutor multimediali;
- requisiti;
- utility & tools.

L'installazione si articola in due fasi: la prima relativa all'installazione del software completo, la seconda per l'installazione delle schede per i compositori rapidi.

#### **3.2.3. Installazione modulo base**

Per dare inizio all'installazione di **Blumatica Safety** seguire la procedura di seguito riportata.

*Prima di procedere all'installazione accertarsi che:*

*1. ogni altra applicazione in uso sia chiusa;*

*2. in caso di installazione su Windows 2000/XP, occorre accedere al sistema con privilegi di "Amministratore".*

#### **3.2.4. Procedura d'installazione**

- 1. Inserire il DVD nel lettore e attendere l'avvio dell'interfaccia di installazione riportata in figura successiva.
- 2. Procedere all'installazione dei Prerequisiti.
	- Si selezioni **[02 INSTALLA PREREQUISITI]** e scegliere **[Installazione componenti 1]**.

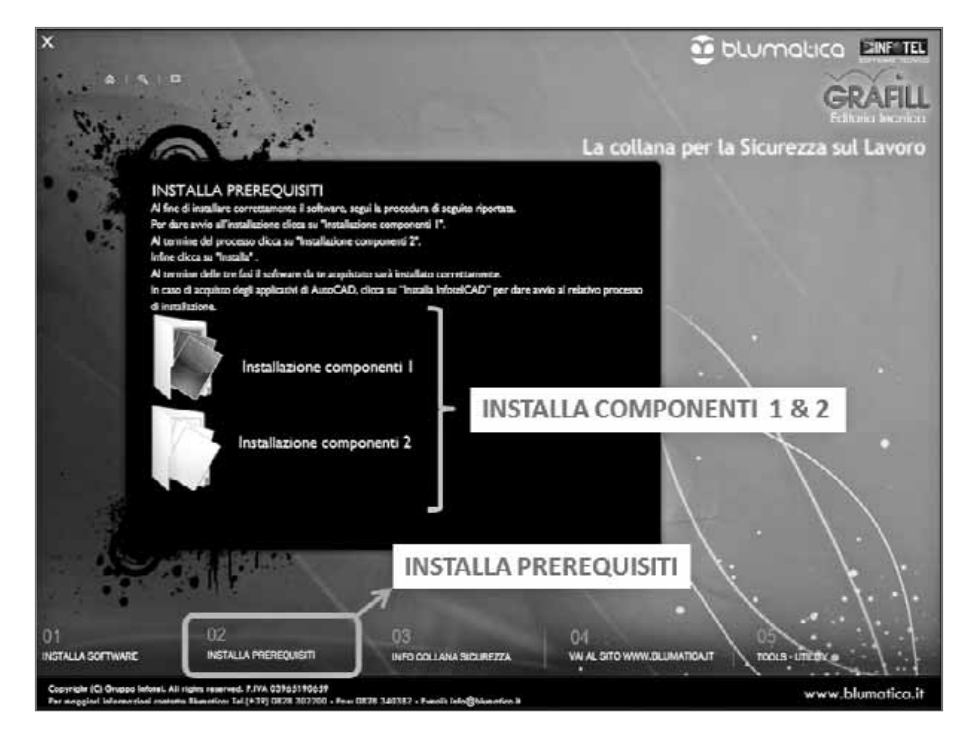

3. Procedere con l'installazione "dei componenti 1" selezionando **[Avanti]**.

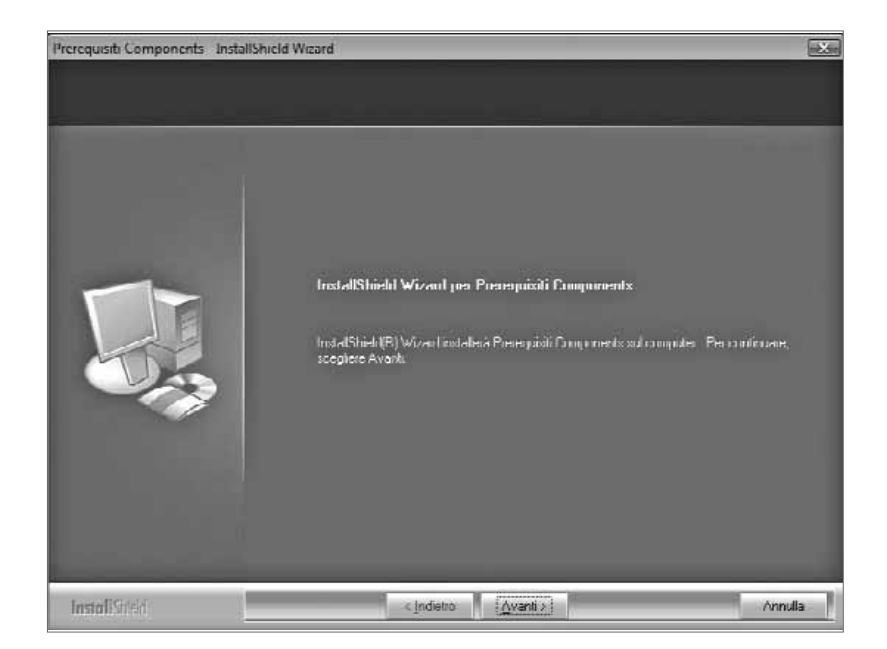

4. Selezionare **[Installa]** per procedere con l'installazione.

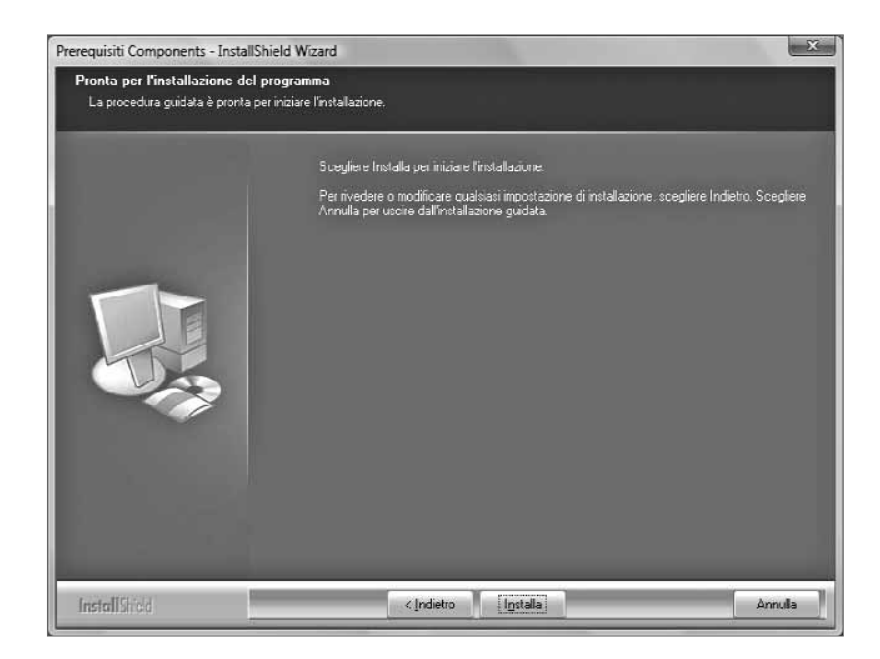

5. Al termine dell'installazione dei *"componenti 1"*, riavviare il computer.

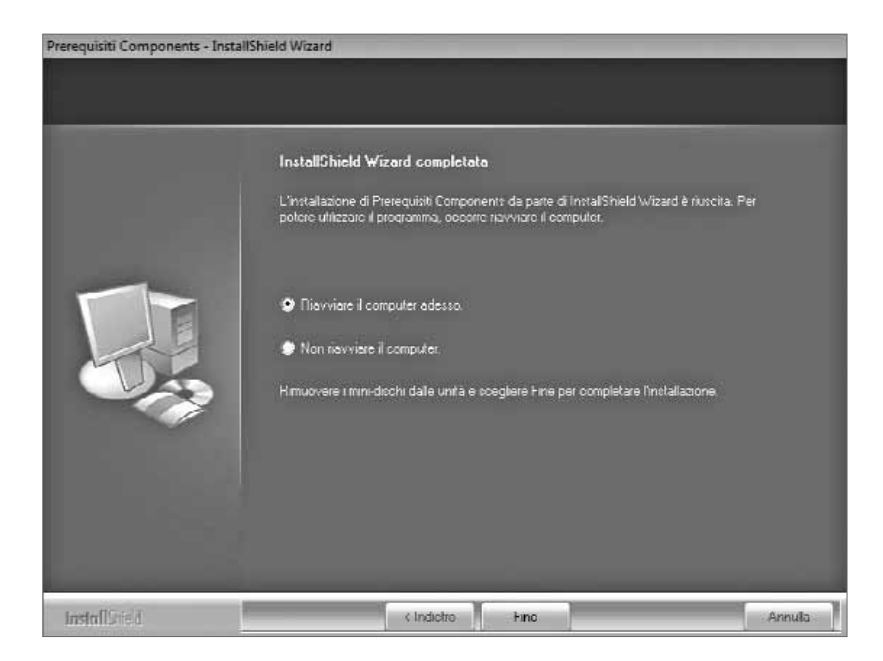

6. Dalla finestra di cui al PASSO 2, selezionare **[Installazione componenti 2]**. Una finestra di dialogo vi segnalerà le eventuali operazioni da effettuare fino alla completa installazione del database. Selezionare **[Avanti]** per procedere.

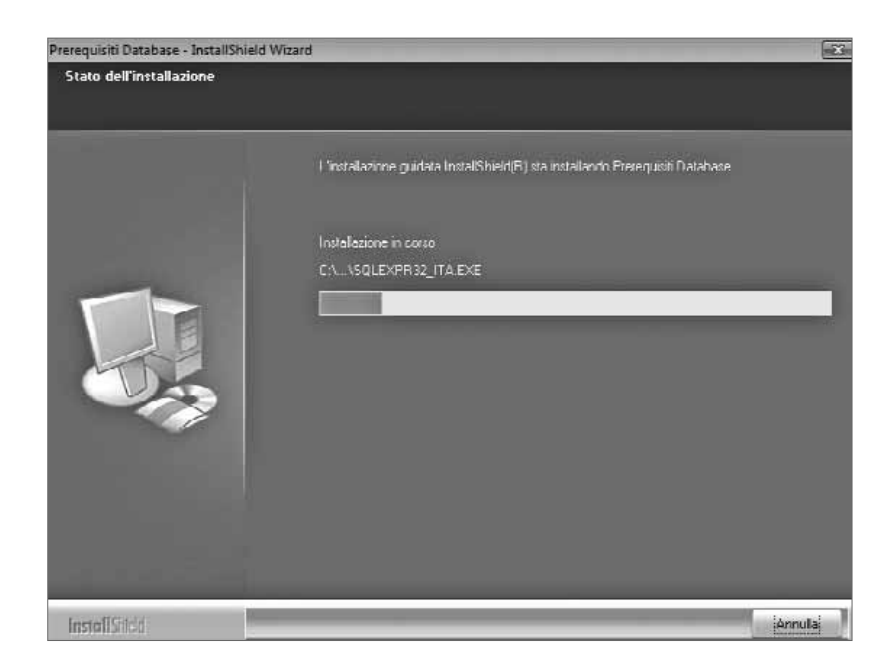

7. Al termine dell'installazione dei *"componenti 2"* riavviare il computer.

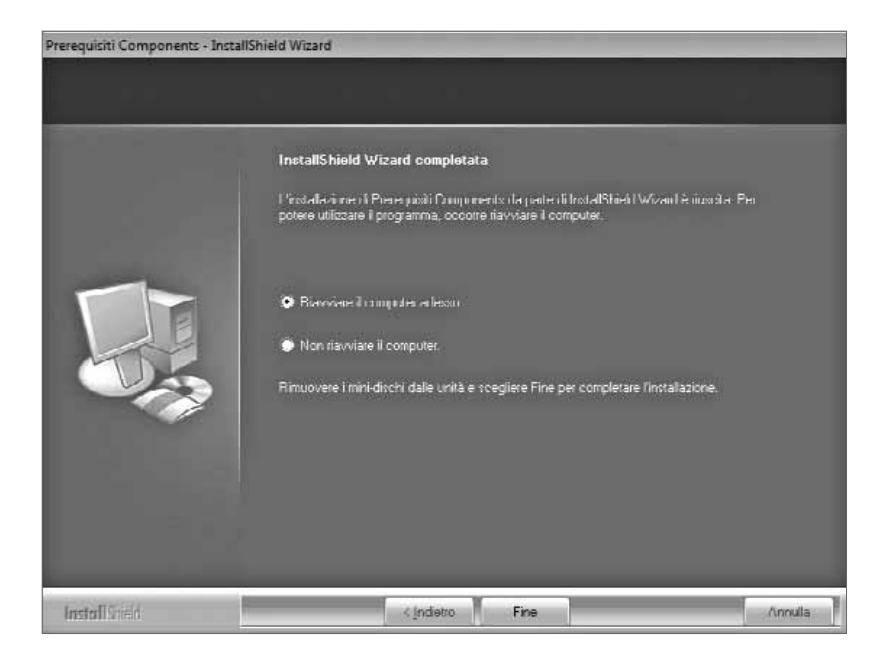

8. Procedere all'installazione di **Blumatica Safety** selezionando **[Installa software]**.

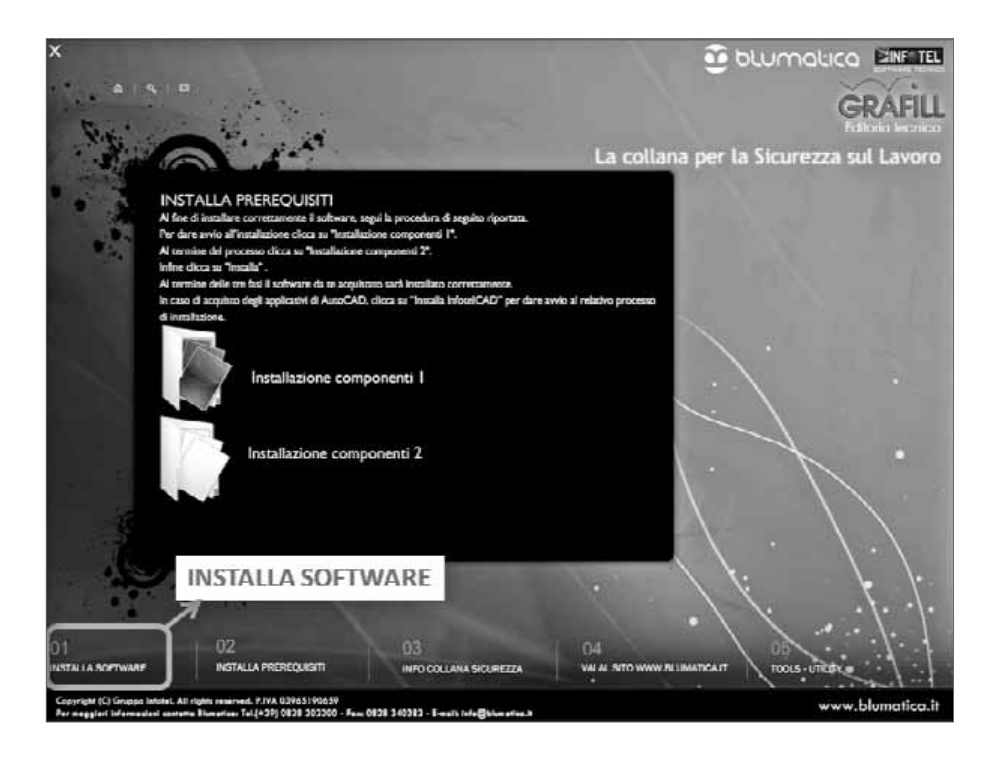

9. Scegliere **[Avanti]** per iniziare l'installazione.

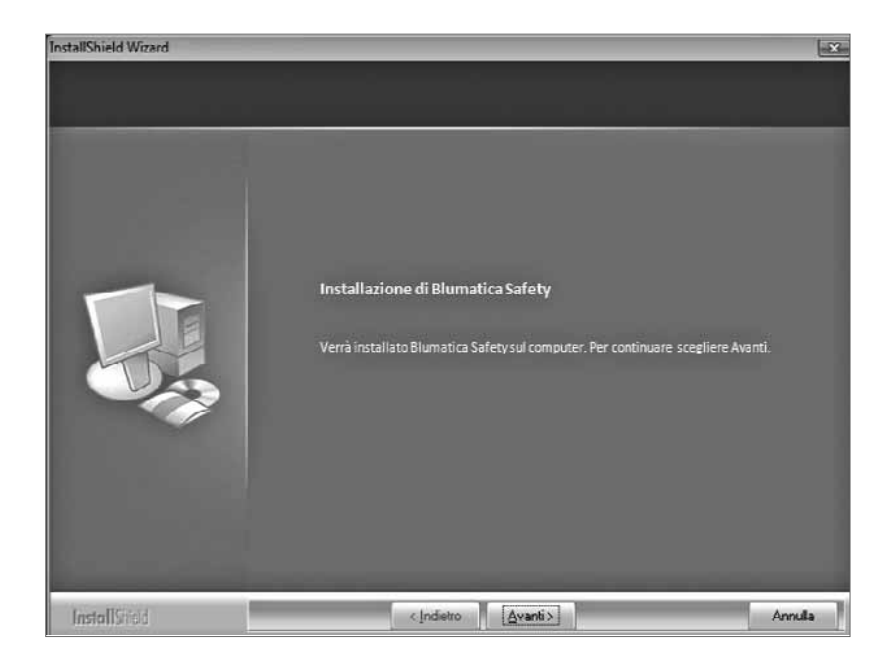

10. Leggere attentamente le condizioni di licenza e selezionare prima **[Accetto i termini del contratto di licenza]** e poi **[Avanti]**.

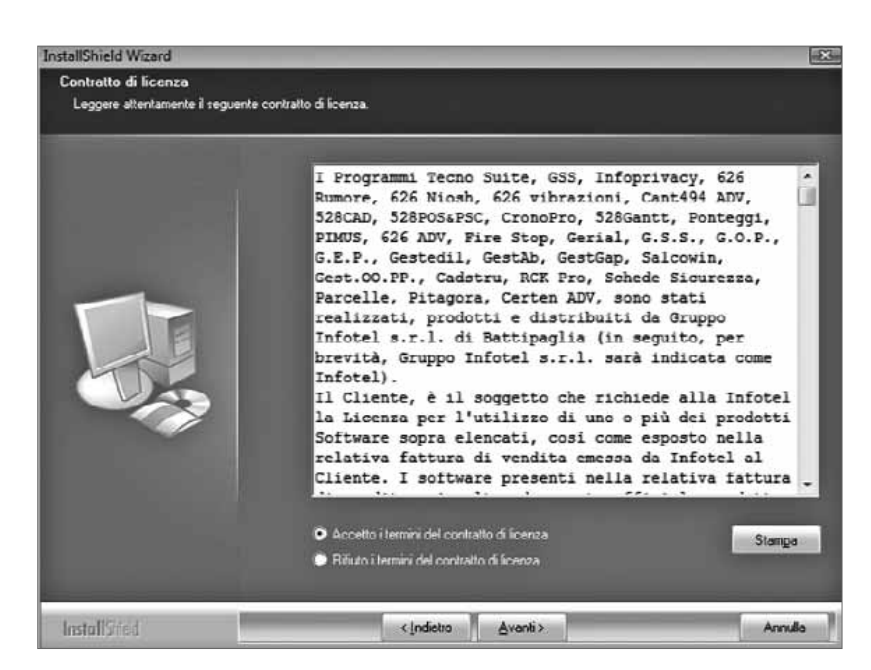

11. Selezionare il percorso di installazione se diverso da quello di default e selezionare **[Avanti]**.

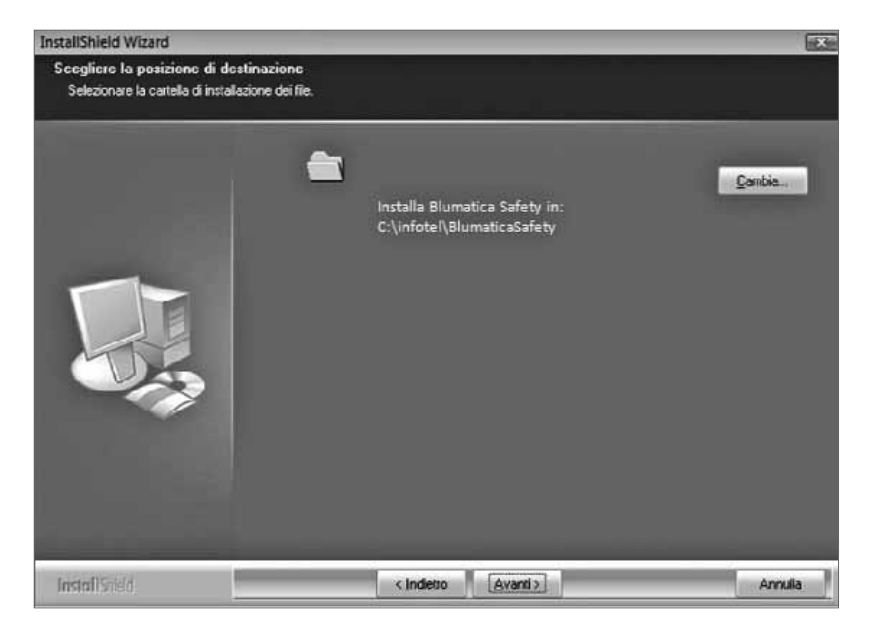

12. Selezionare **[Installa]** per iniziare l'installazione e seguire la procedura guidata.

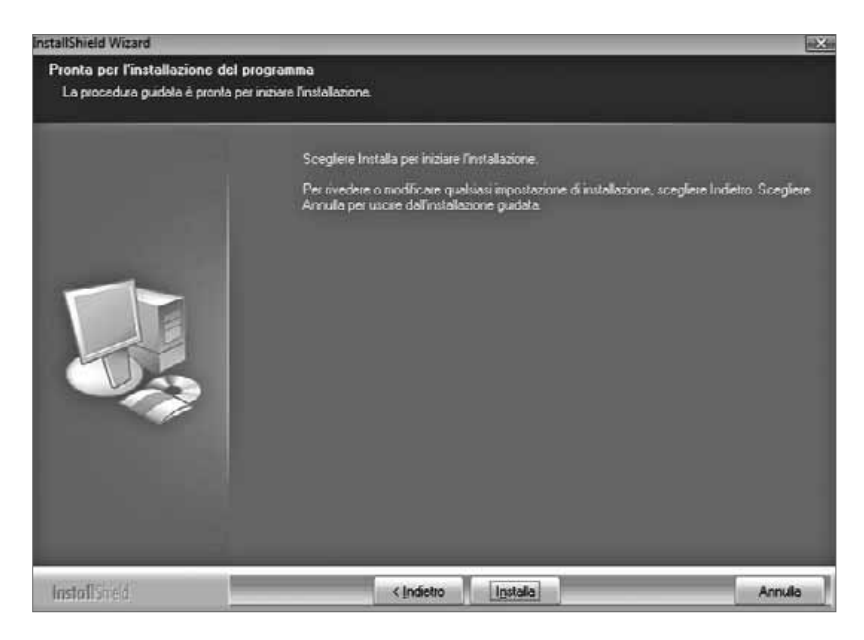

13. Quando l'installazione sarà completata, una finestra di comando chiederà di uscire dalla procedura. Al termine dell'installazione è opportuno riavviare il computer.

Ultimata l'installazione delle applicazioni, occorre effettuare l'attivazione *(vedi paragrafo successivo)*.

#### **3.2.5. Attivazione prodotto**

Al primo avvio di **Blumatica Safety** verrà eseguita la form riportata in figura successiva dalla quale è possibile effettuare l'attivazione del prodotto.

1. Selezionare **[Versione Editoriale]**. *Si precisa che prima di procedere con l'attivazione è necessario collegarsi al sito della GRAFILL per ottenere i codici (vedi passo successivo)*.

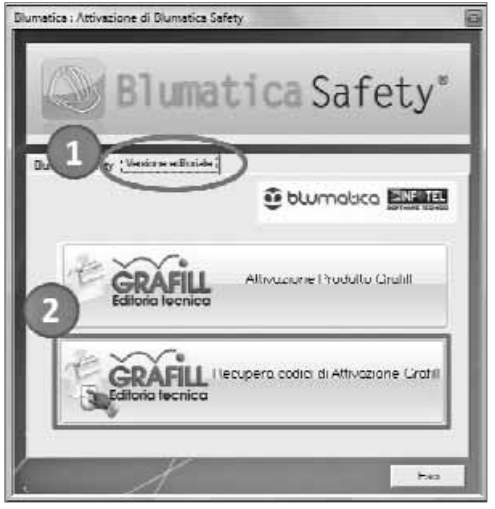

- 2. Selezionare **[Recupera codici di Attivazione Grafill]**.
- 3. All'apertura della pagina web, inserire il codice del libro secondo quanto richiesto e cliccare sul pulsante **[Conferma]**.
- 4. Selezionare **[Prosegui]** per confermare il software acquistato.
- 5. Inserire il **[Codice A]** e il **[Codice B]** riportati sul libro.
- 6. Selezionare **[Verifica Codici]** per verificare l'autenticità dei dati ed ottenere la password.
- 7. Dopo aver ottenuto la password, ritornare alla maschera di cui al punto 1 e selezionare **[Attivazione prodotto Grafill]**.

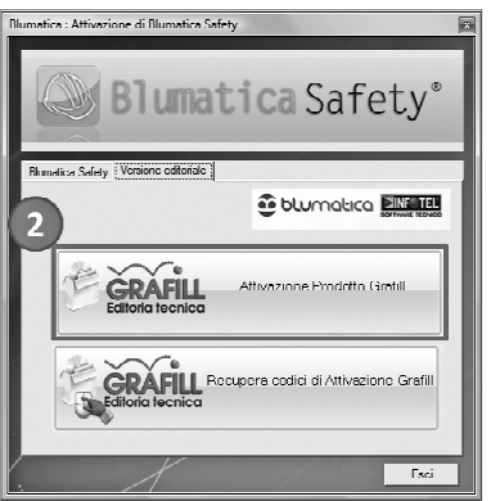

**16**